Wie navigiere ich auf der Homepage des SV 1610 Hohenstadt, und wie finde ich mich am Besten zu recht.

Einige Tipps vom Macher und "Webmaster":

Generell gilt folgendes: die meisten Tipps funktionieren nur mit dem Internet Browser "Windows Internet Explorer".

## Linke Seite der Startseite:

Hier ist eigentlich nur das Datum der letzten Revision der Startseite von Interesse,

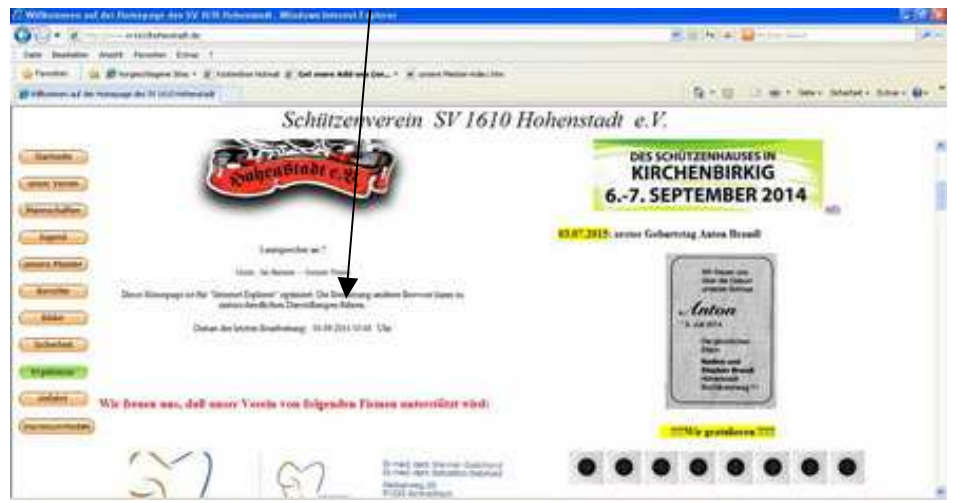

ansonsten nur Werbung unserer Sponsoren.

## Rechte Seite der Startseite:

- 1. ganz oben die nächsten Termine (meist auch nachzulesen unter: / unser Verein / Termine).
- 2. Darunter "AKTUELLES" (chronologische Reihenfolge, heißt: das Neueste ganz oben!!). Es kann aber vorkommen, dass ein HZ-Bericht etwas später erscheint, und dafür keine neue "Rubrik" aufgemacht wird. Dann wird dies mit einem roten Pfeil (NEU!!!!) gekennzeichnet.

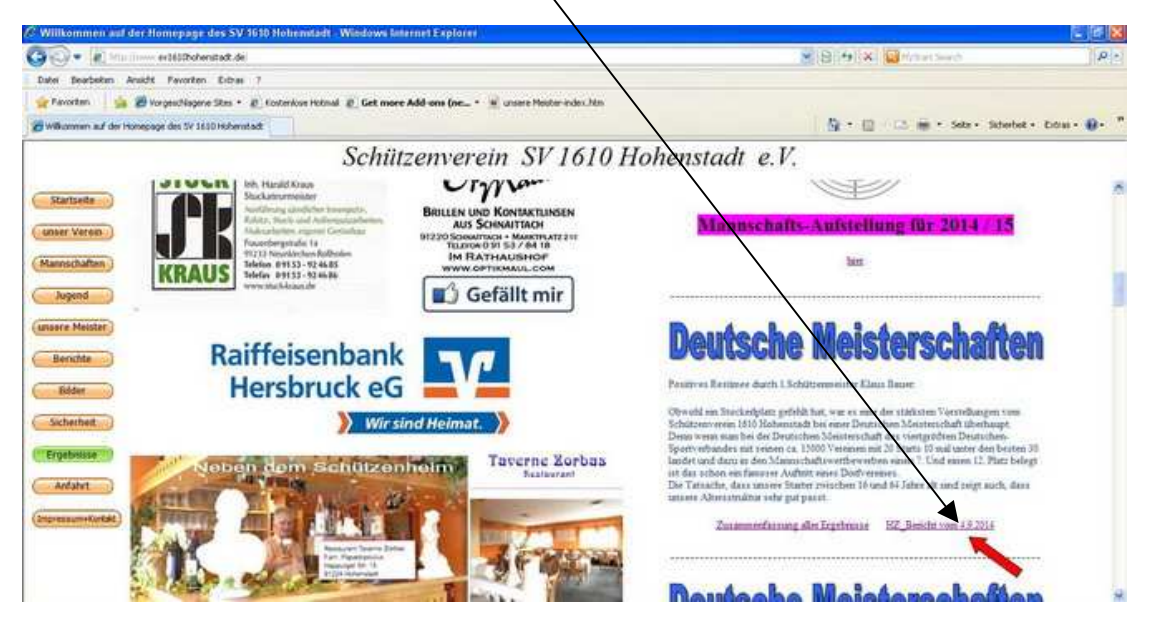

Alle wichtigen Berichte und Neuigkeiten werden auch unter "Berichte" (oben links auf der Startseite: 6. Schaltknopf) abgelegt und können bequem nachgelesen werden, auch wenn sie auf der Startseite schon gelöscht sind. Auch hier chronologische Reihenfolge.